## Apple Mail - Updating Password for Exchange Accounts

To update your password in Apple Mail, follow the steps below:

1. Click on  $\bullet$  in the menu bar and select System Preferences

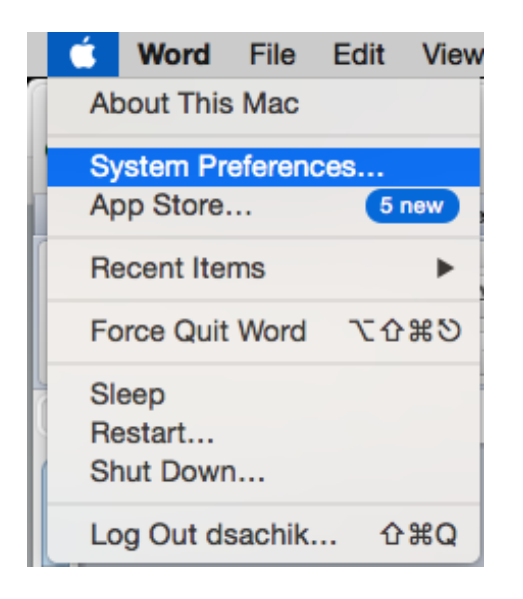

2. Click on Internet Accounts (OS X 10.9+) or Mail, Contacts, Calendars (OS X 10.6.8+)

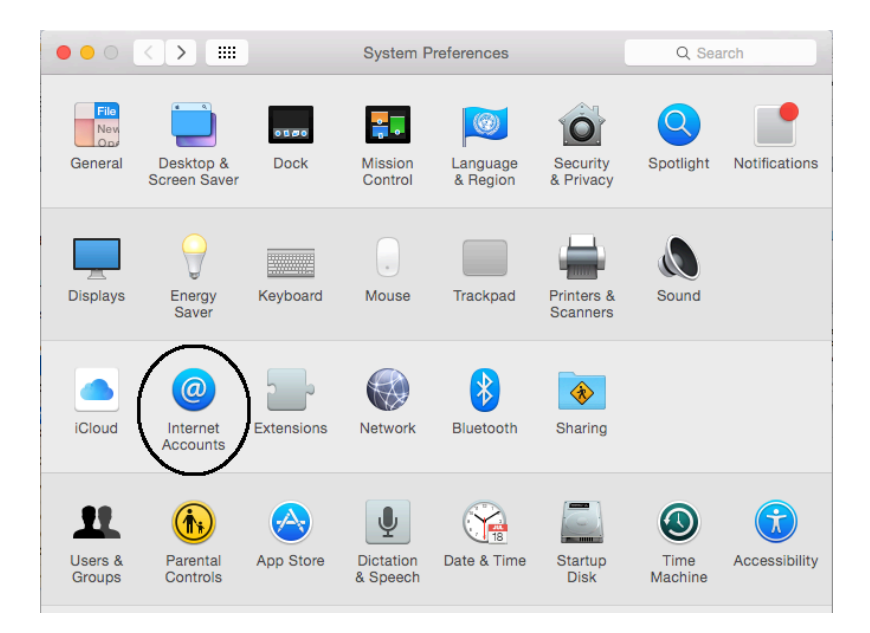

3. Select your Exchange account from the list and then click on Details

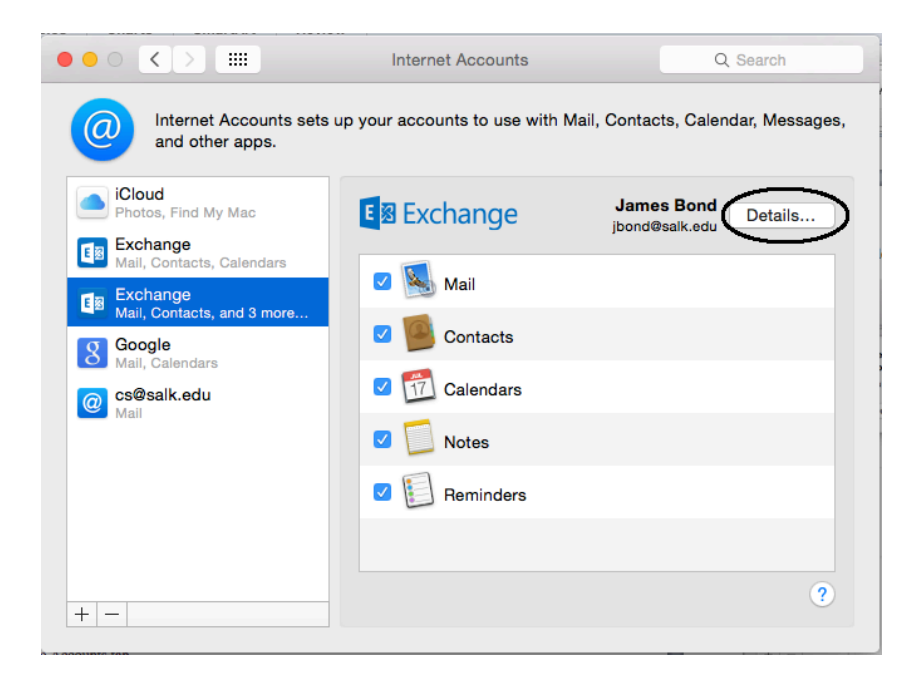

4. Update your password in the password field and click OK.

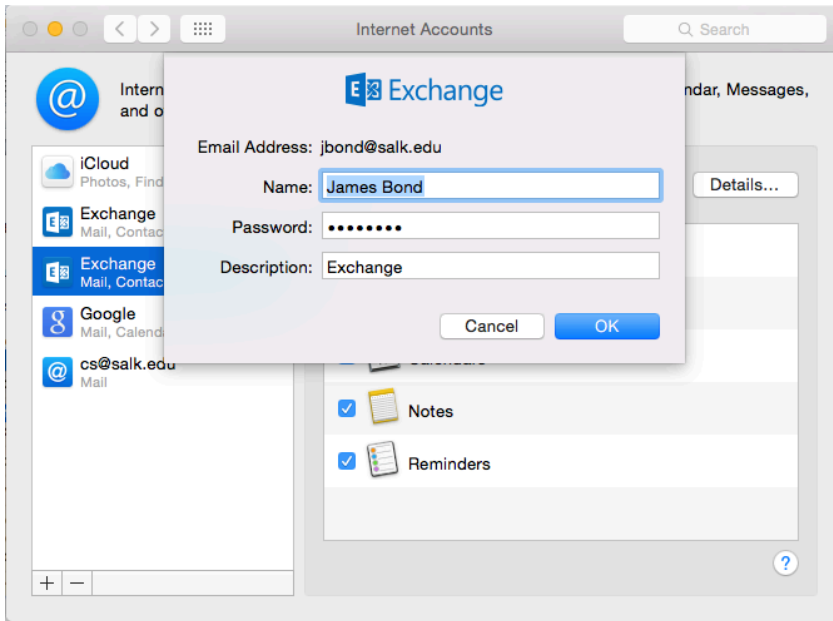

You have now updated your Exchange password for Apple Mail